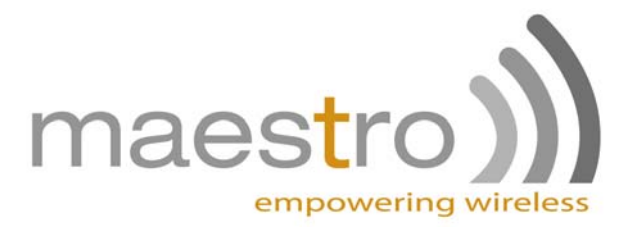

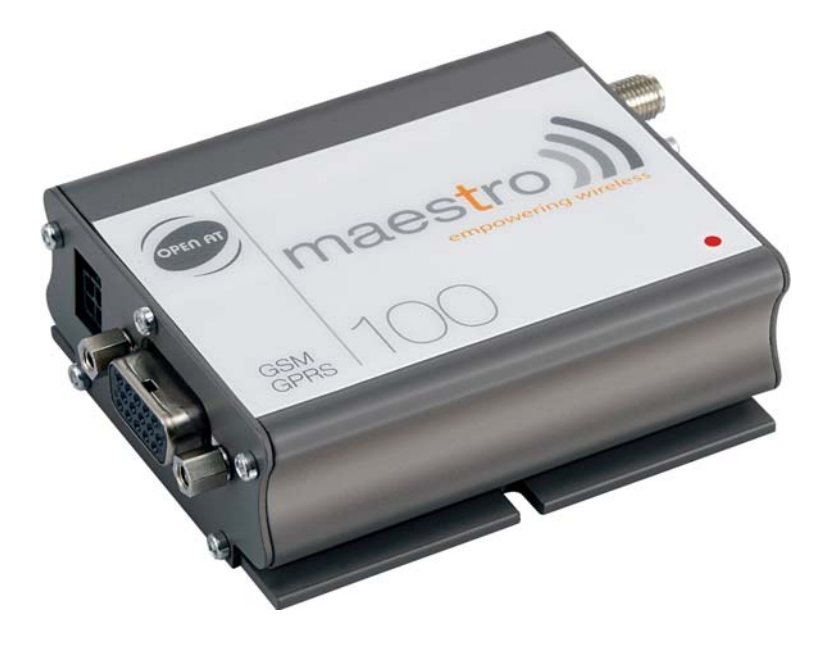

# Maestro 100 Series

GSM/GPRS Modems Eco – Lite – Extended **USER MANUAL**  Rev. 01

**www.maestro-wireless.com Email: contact@maestro-wireless.com Tel: 852 2869 0688 Fax: 852 2525 4701 Address: Room 3603-3609, 36/F, 118 Connaught Road West, Sheung Wan, Hong Kong** 

<span id="page-1-0"></span>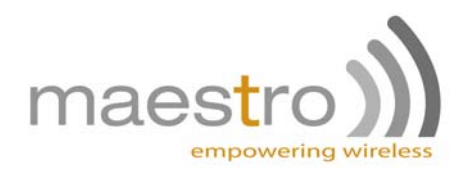

## **REVISION HISTORY**

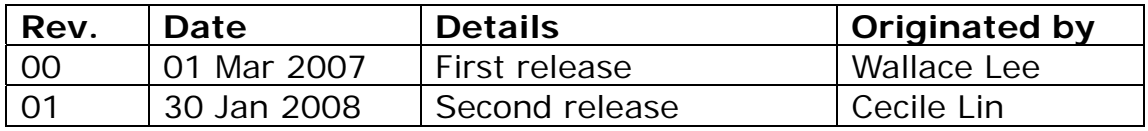

This manual is written without any warranty.

**Maestro Wireless Solution Ltd.** reserves the right to modify or improve the product and its accessories which can also be withdrawn without prior notice.

Besides, our company stresses the fact that the performance of the product as well as accessories depends not only on the proper conditions of use, but also on the environment around the places of use.

**Maestro Wireless Solution Ltd.** assumes no liability for damage incurred directly or indirectly from errors, omissions or discrepancies between the modem and the manual.

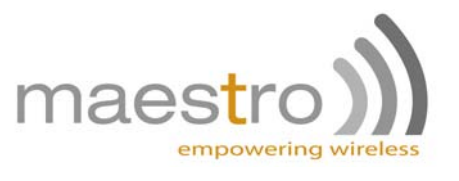

## **TABLE OF CONTENTS**

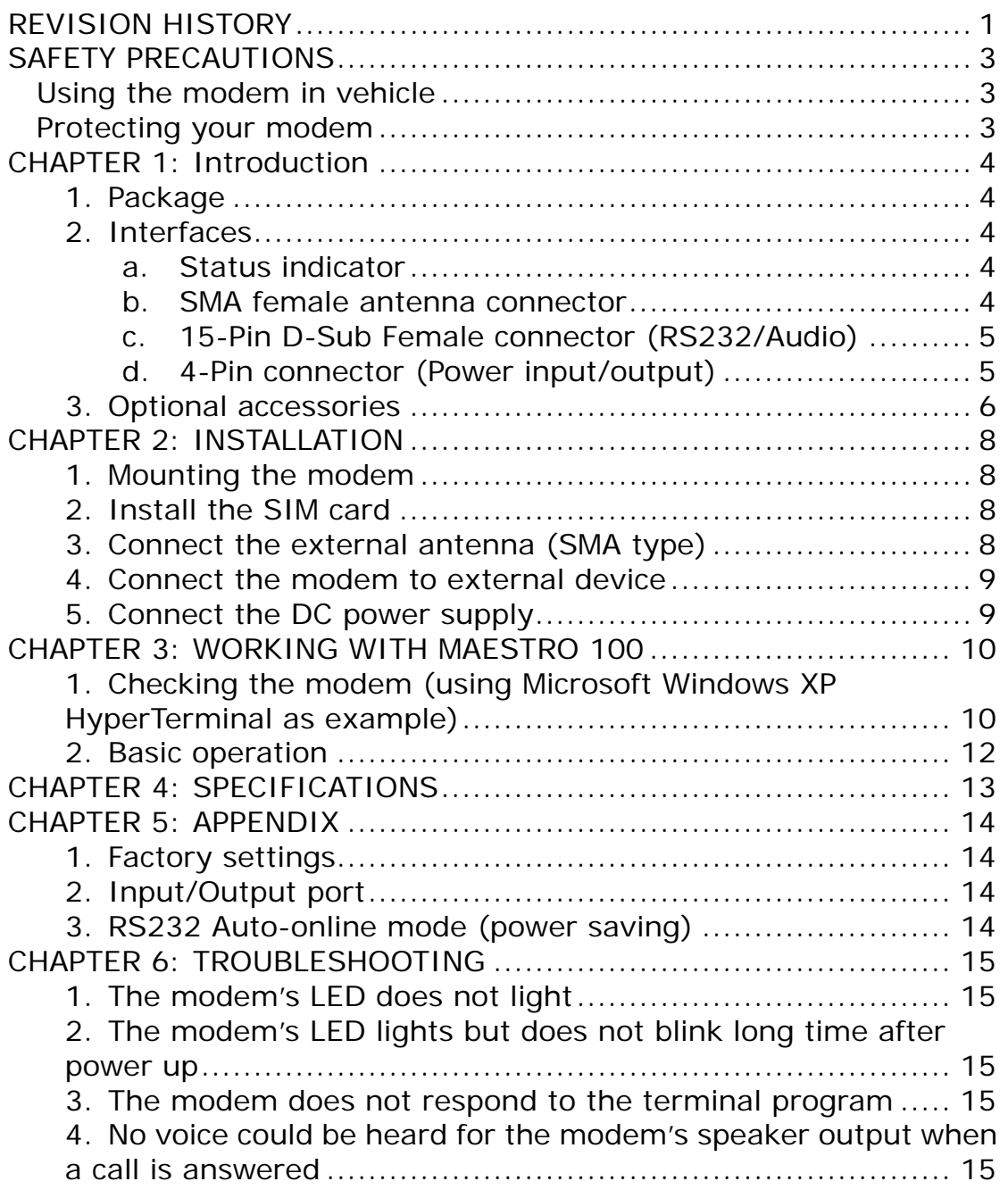

<span id="page-3-0"></span>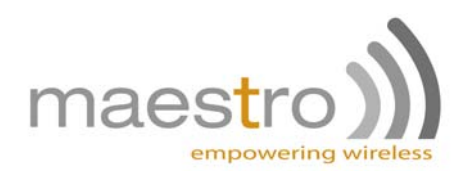

## **SAFETY PRECAUTIONS**

- The modem generates radio frequency (RF) power. When using the modem care must be taken on safety issues related to RF interference as well as regulations of RF equipment.
- Do not use your phone in aircraft, hospitals, petrol stations or in places where using GSM products is prohibited.
- Be sure that the modem will not be interfering with nearby equipment. For example: pacemakers or medical equipment. The antenna of the modem should be away from computers, office equipment, home appliance, etc.
- An external antenna must be connected to the modem for proper operation. Only used approved antennas with the modem. Please contact authorized dealer on finding an approved antenna.
- Always keep the antenna with minimum safety distance of 26.6 cm or more from human body. Do not put the antenna inside metallic box, containers, etc.

#### *Using the modem in vehicle*

- Check for any regulation or law authorizing the use of GSM in vehicle in your country before installing the modem
- Install the modem by qualified personnel. Consult your vehicle dealer for any possible interference of electronic parts by the modem.
- The modem should be connected to the vehicle's supply system by using a fuse-protected terminal in the vehicle's fuse box
- Be careful when the modem is powered by the vehicle's main battery. The battery may be drained after extended period.

#### *Protecting your modem*

- To ensure error-free usage, please install and operate your modem with care. Do remember the following:
- Do not expose the modem to extreme conditions such as high humidity/rain, high temperatures, direct sunlight, caustic/harsh chemicals, dust, or water.
- Do not try to disassemble or modify the modem. There is no user serviceable part inside and the warranty would be void.
- Do not drop, hit or shake the modem. Do not use the modem under extreme vibrating condition.
- Do not pull the antenna or power supply cable. Attach/ detach by holding the connector.
- Connect the modem only according to the instruction manual. Failure to do it will void the warranty.

<span id="page-4-0"></span>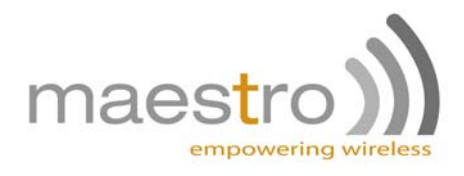

## **CHAPTER 1: Introduction**

Maestro 100 is a ready-to-use GSM modem for voice, data, fax and SMS services. It also supports GPRS Class 10 for hi-speed data transfer (except Maestro 100 Eco). Maestro 100 can be easily controlled by using AT command for all kinds of operations. With standard 9-pin RS232 port and telephone-like audio plug (via optional cable) the Maestro 100 can be set up with minimal effort.

### *1. Package*

The Maestro 100 package should include the following:

- Maestro 100/Ext/Eco/Lite x 1
- Power cord with fuse x 1
- Safety note x 1

### *2. Interfaces*

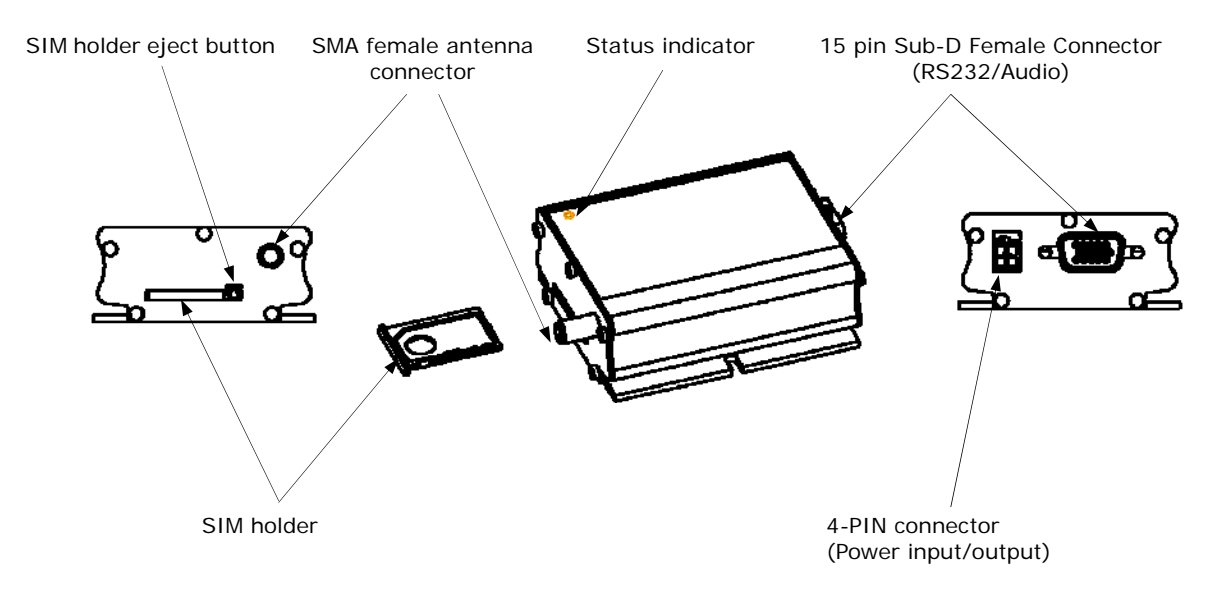

#### **a. Status indicator**

The LED will indicate different status of the modem:

- OFF Modem is switched off
- ON Modem is connecting to the network
- Flashing slowly Modem is in idle mode
- Flashing rapidly Modem is in transmission/communication (GSM only)

#### **b. SMA female antenna connector**

Connect this to an external antenna with SMA male connector. Make sure the antenna is for the correct GSM frequency with impedance of 50ohm, and also connector is secured tightly.

<span id="page-5-0"></span>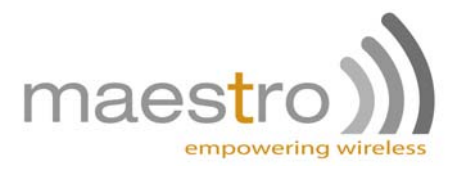

#### **c. 15-Pin D-Sub Female connector (RS232/Audio)**

The connector provides serial link and audio link to the modem

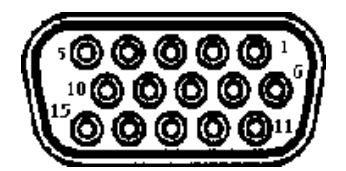

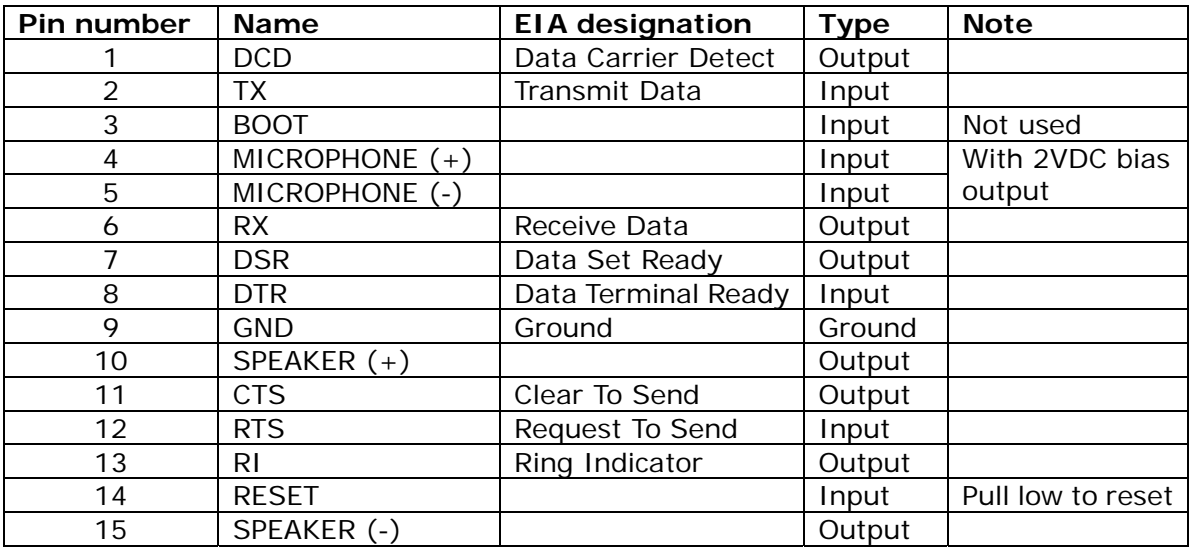

Specification of microphone and speaker to be connected:

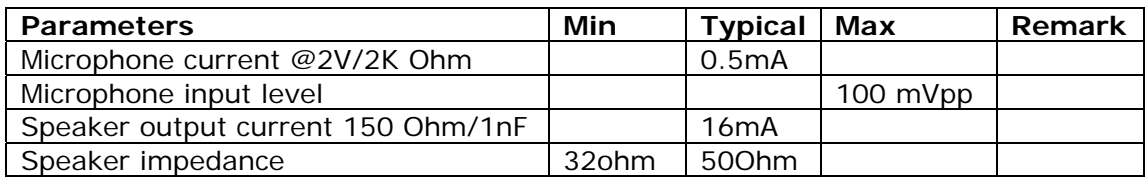

Please refer to the document "Application notes - Power supply & Audio" for more information about audio connection.

#### **d. 4-Pin connector (Power input/output)**

A cable, included in the package shall be used for power supply connection:

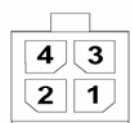

Pin assignment of 4-Pin connector

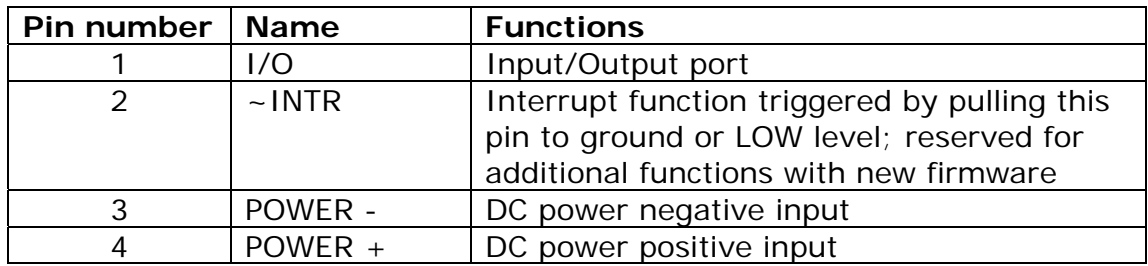

<span id="page-6-0"></span>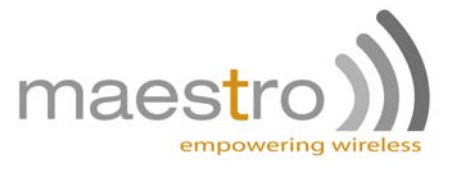

A cable, included in the package shall be used for power supply connection:

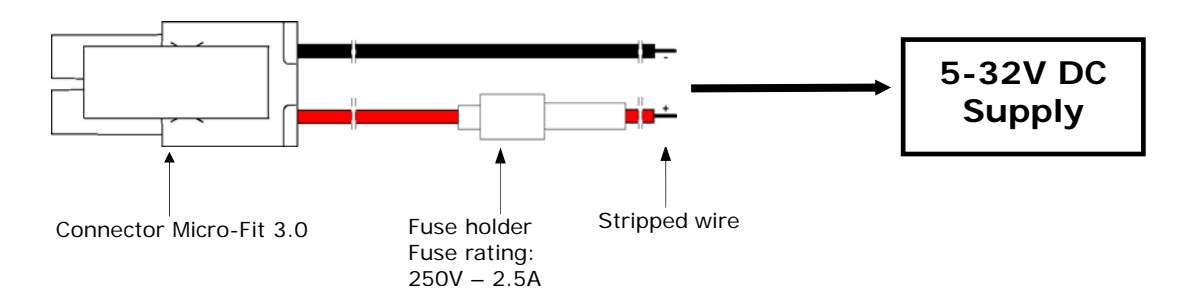

#### **3. Optional accessories**

You may contact your sales agent for the following optional accessories:

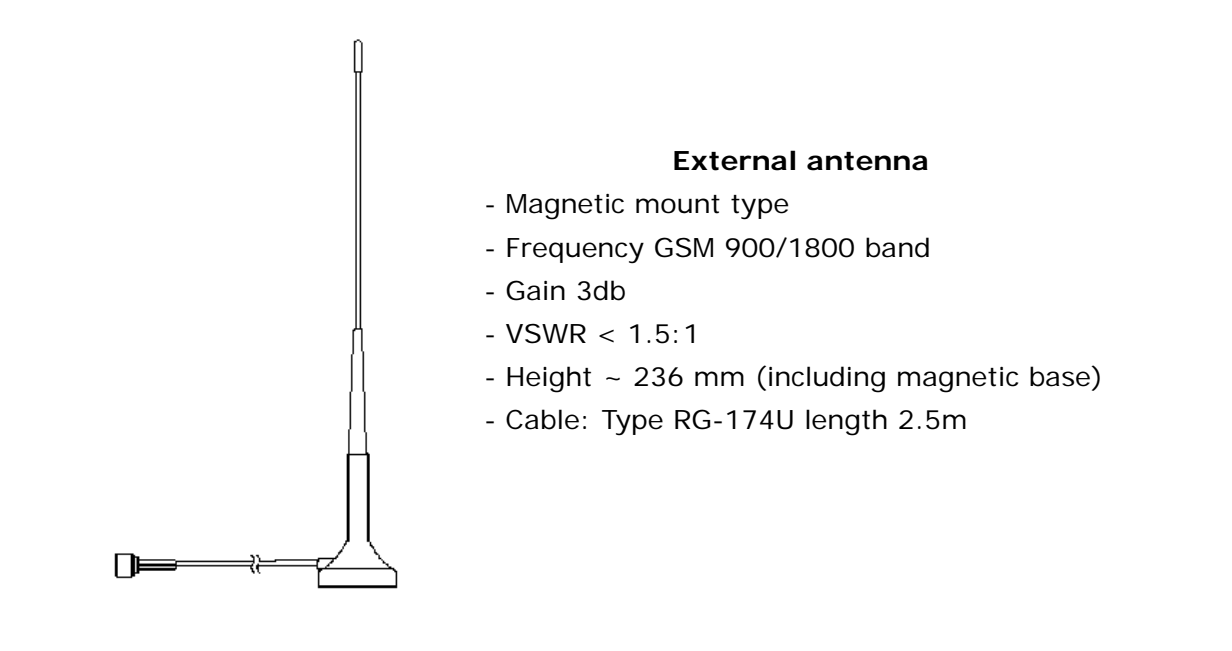

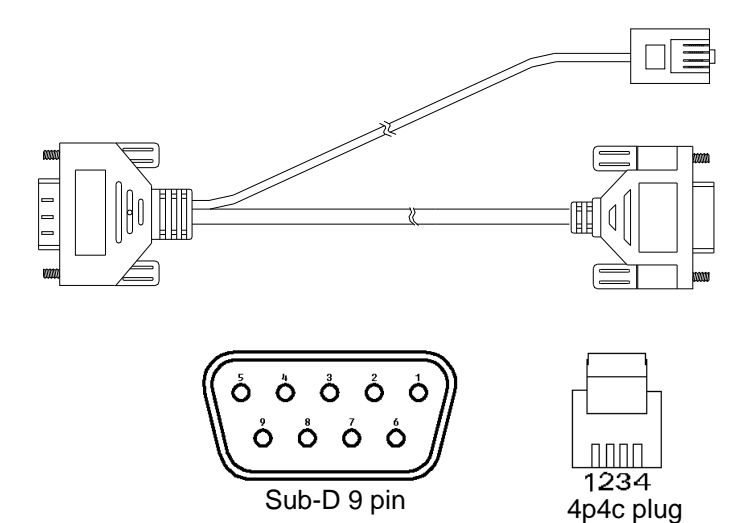

#### **'Y' cable**

- Direct connection with standard 9-pin RS-232 port (DTE)

- Direct connection with common
- handset of telephone for voice call
- Shielded cable
- Cable length 1.1m (w/connector)

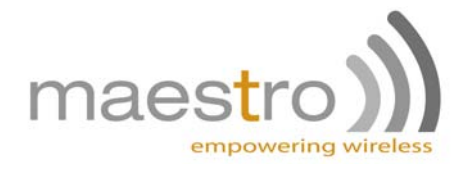

#### Pin assignment

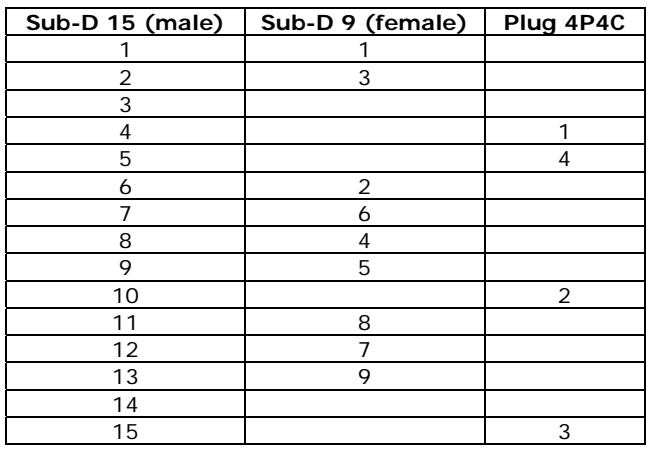

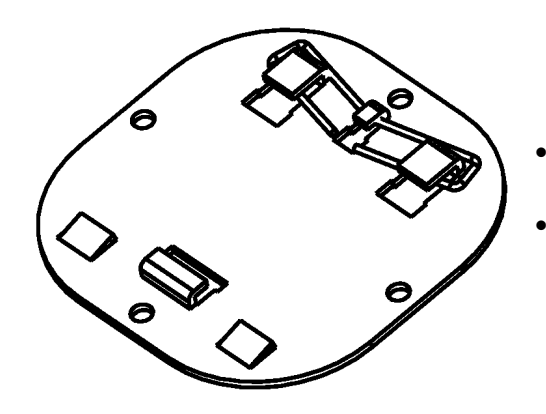

#### **DIN rail mount**

- Quick attachment / detachment to standard DIN rail
- Zinc plated Steel

<span id="page-8-0"></span>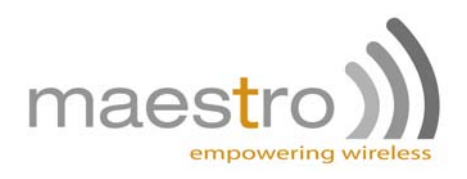

## **CHAPTER 2: INSTALLATION**

### *1. Mounting the modem*

Use 2 pieces of M3 screw to mount the modem. When using optional DIN rail mount, please refer to document "Installation of DIN rail mount".

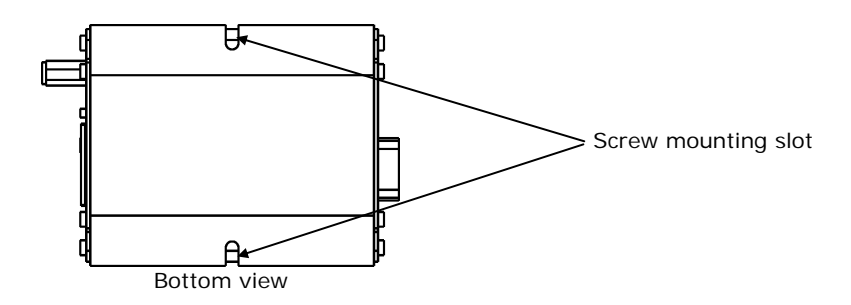

#### *2. Install the SIM card*

Use a ball pen or paper clip to press the SIM holder eject button. The SIM holder will come out a little. Then take out the SIM holder.

Note: DO NOT pull out the SIM holder without pushing the ejector button.

Put the SIM card to the tray; make sure it has completely sat on the tray. Put the tray back into the slot.

### *3. Connect the external antenna (SMA type)*

Connect this to an external antenna with SMA male connector. Make sure the antenna is for the GSM frequency with impedance of 50ohm, and also connector is secured tightly.

Note: Please use antenna designed for GSM device operation. Incorrect antenna will affect communication and even damage the modem.

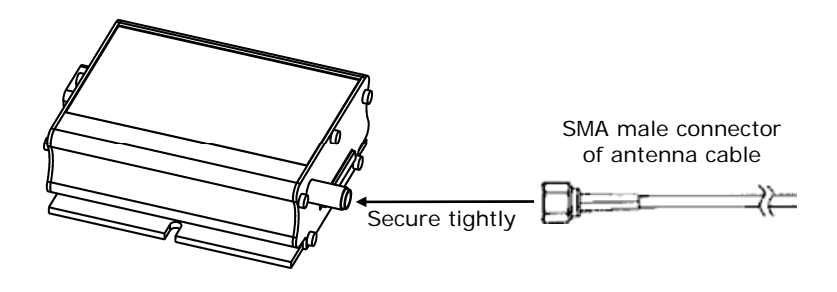

<span id="page-9-0"></span>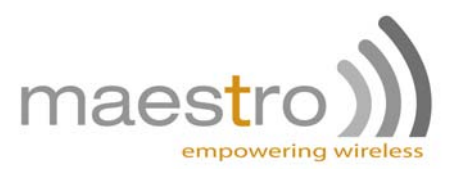

### *4. Connect the modem to external device*

You can use the optional 'Y' cable to connect the modem's Sub-D connector to external controller/computer. Note: The modem CANNOT be directly connected to the 'LINE' jack of a landline telephone.

Connection example using optional 'Y' cable:

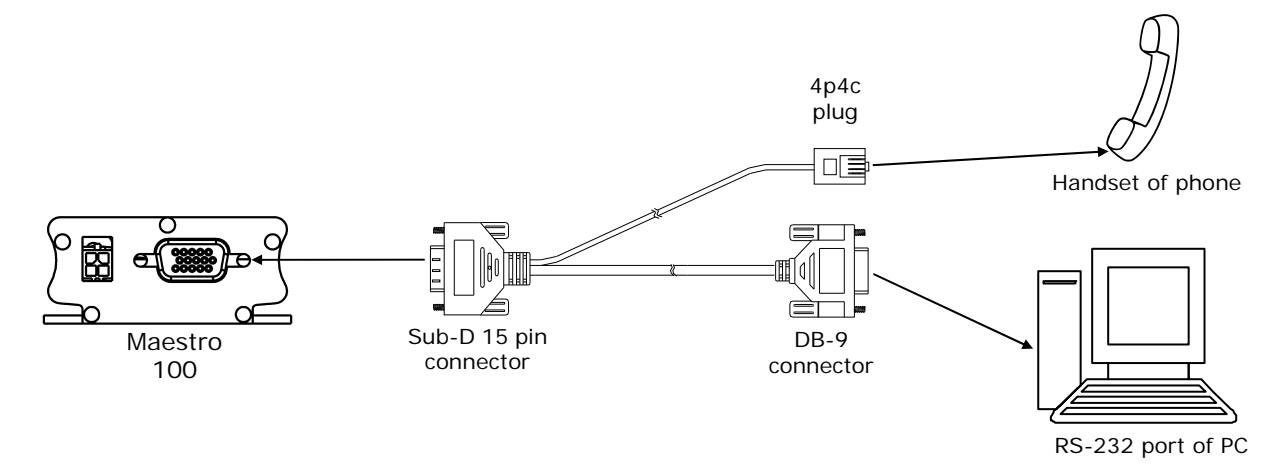

### *5. Connect the DC power supply*

Connect the open ending of the inducted power cord to a DC supply. Refer to the following for power supply requirement.

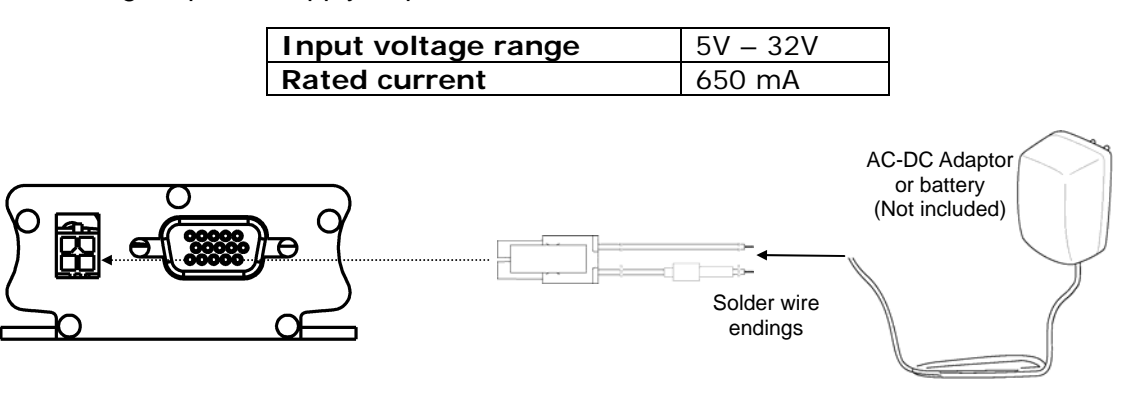

Connect the connector to the modem. The modem will turn on automatically.

The status indicator on the modem will be lit when power on. After a few seconds it will go flashing slowly (registered to the network successfully refer 1.2.1).

<span id="page-10-0"></span>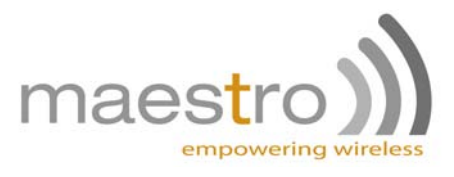

## **CHAPTER 3: WORKING WITH MAESTRO 100**

### *1. Checking the modem (using Microsoft Windows XP HyperTerminal as example)*

a. On the first time power-up you can use terminal software to communicate with the modem through an RS232 serial port. Following example is using the HyperTerminal in Windows XP.

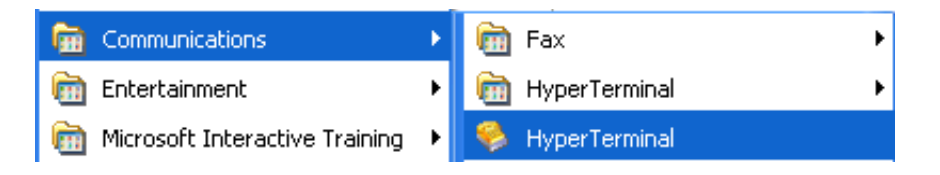

b. On Windows XP, start the HyperTerminal program. Assign a name for a new session.

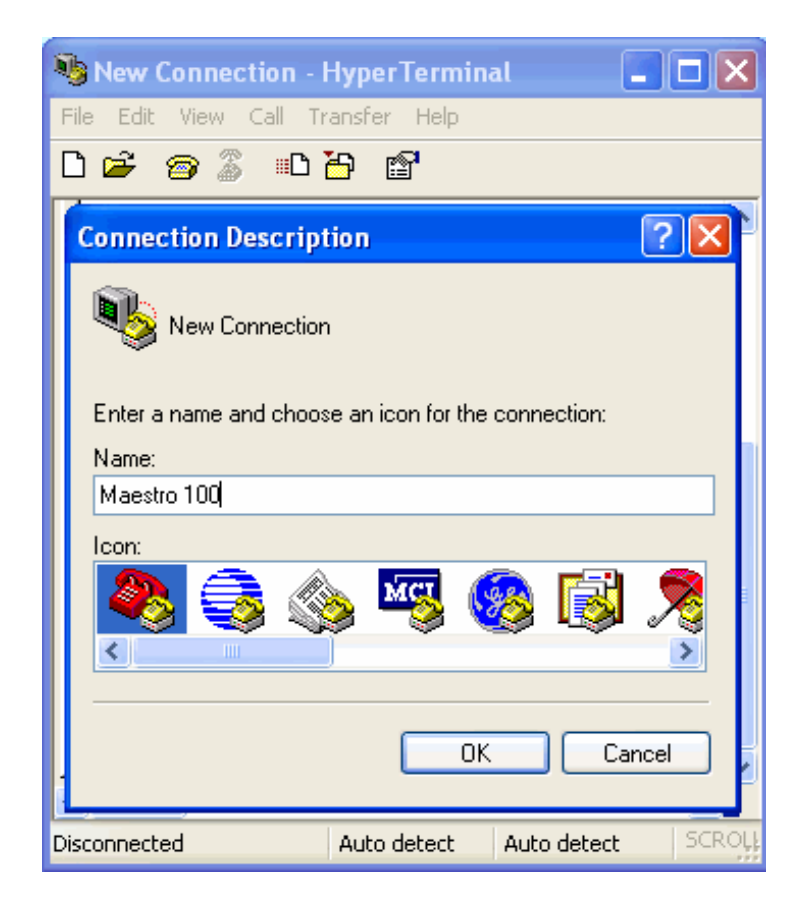

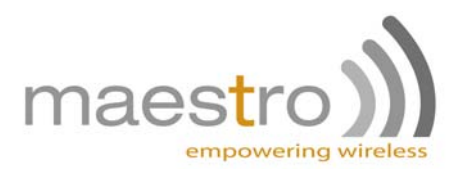

c. Choose the correct Com port and baud rate settings (9600bps for Eco; 115200bps for others, 8bits, no parity bit, 1 stop bit)

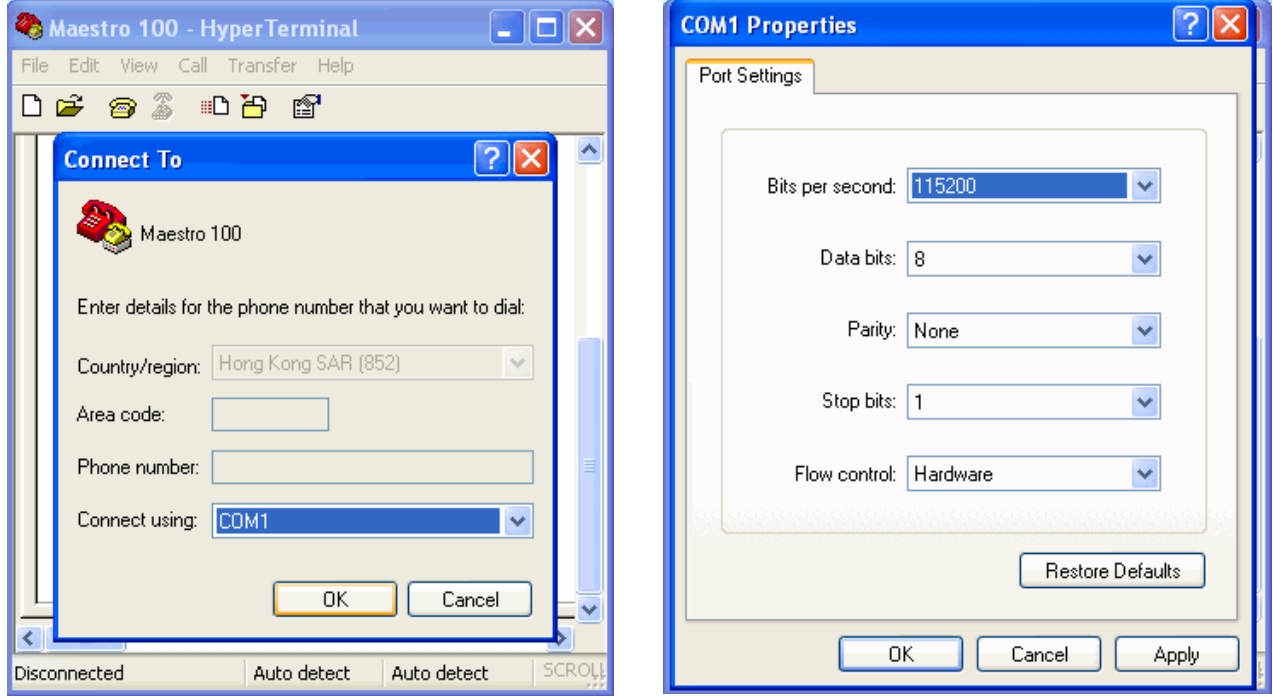

d. On the terminal screen, type "AT" to check the "OK" response from the modem

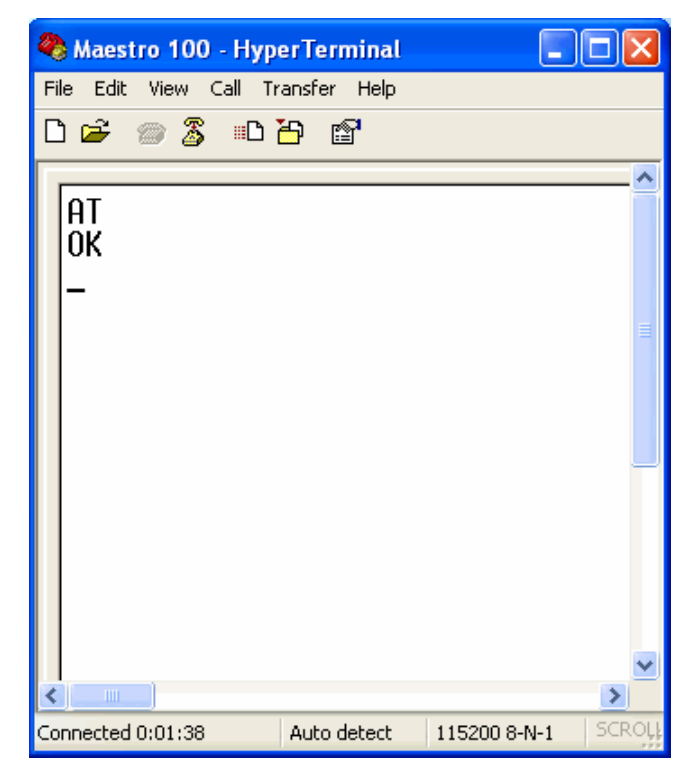

<span id="page-12-0"></span>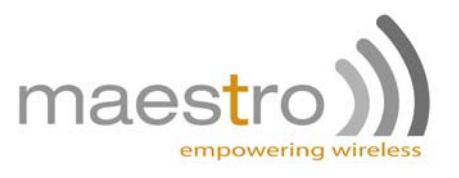

### *2. Basic operation*

Followings are examples of some AT commands. Please refer to the AT command document for a full description.

Note: Issue AT+CMEE=1 to have extended error code (+CME ERROR)

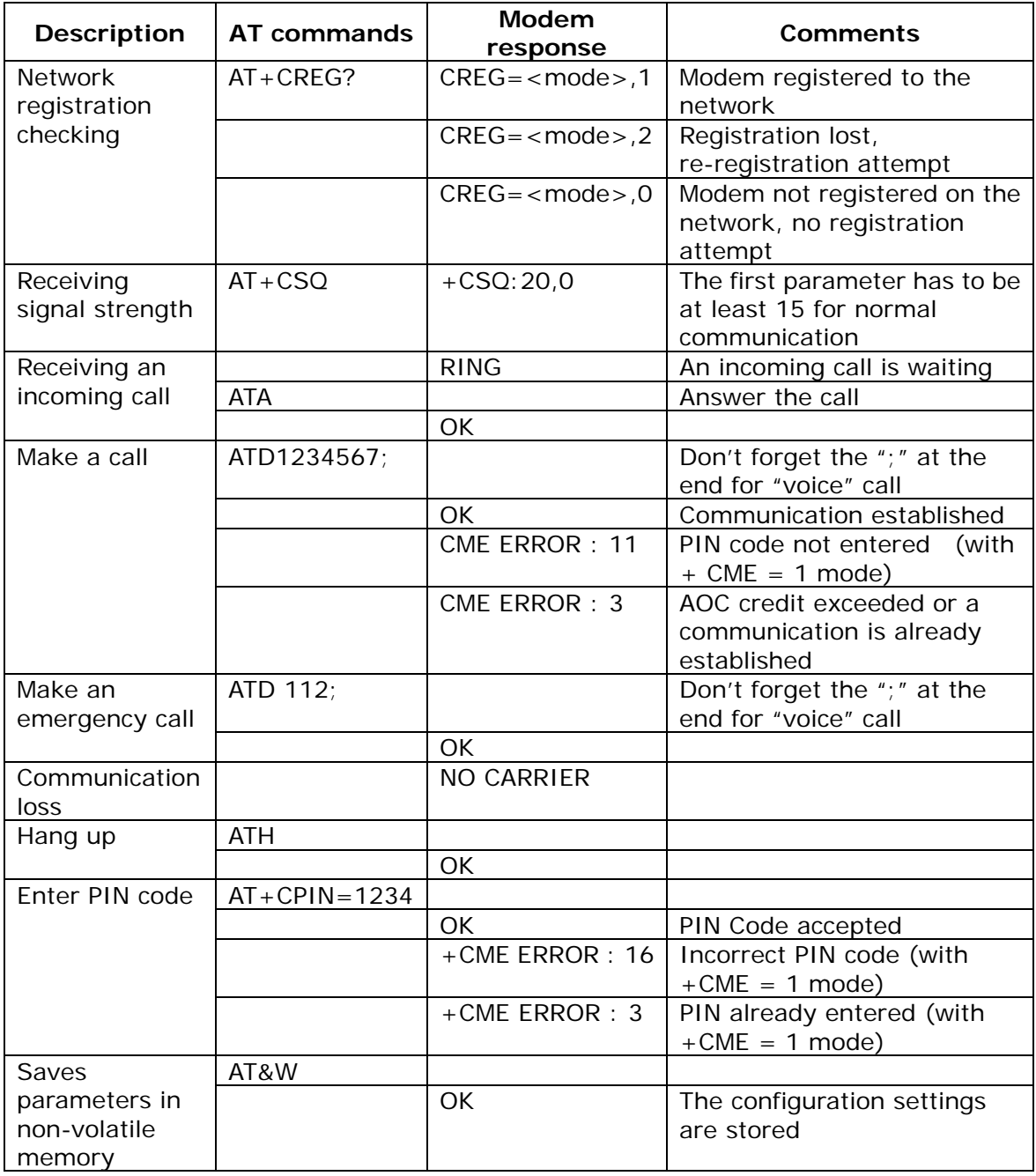

<span id="page-13-0"></span>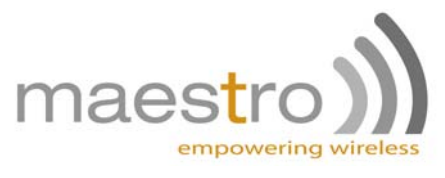

## **CHAPTER 4: SPECIFICATIONS**

- Quad Band GSM 850 / 900 / 1800 /1900 MHz
- Support Data, SMS, Voice and Fax
- Max power output: 2W(900MHz), 1W(1800MHz)
- Group 3 FAX support (Class 1 and 2)
- GPRS Class B class 10 (4Rx + 1Tx or  $3Rx + 2Tx$ ) at maximum speed\* (not applicable for Maestro 100 Eco)
- SIM Tool Kit Class 2
- AT command set (GSM 07.05, GSM 07.07 and WAVECOM proprietary)

\*Note: available slot for GPRS connection is network dependent.

#### **Power requirements:**

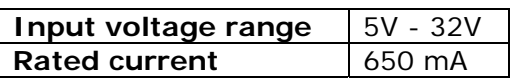

#### **Typical current consumption:**

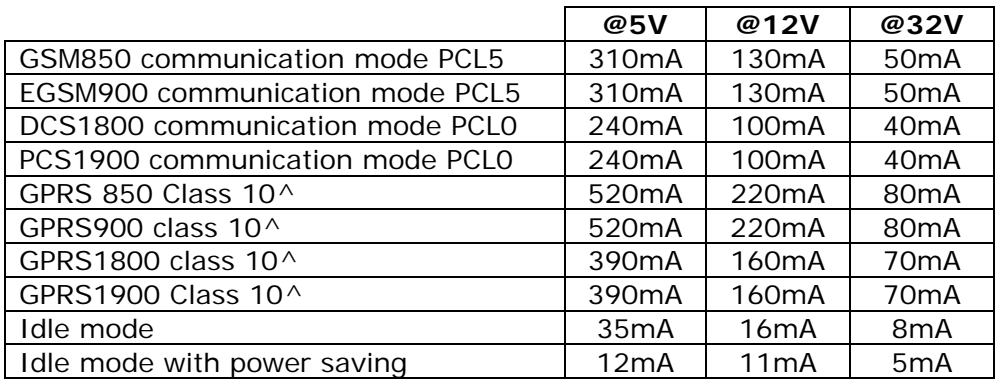

^Note: Not applicable to Maestro 100 Eco

#### **Interfaces:**

- SIM Holder
- 15 pin sub-D connector
- 4 pin power supply connector
- SMA antenna connector (50 Ohm)

#### **Dimensions**

- Overall size: 88mm x 60mm x 26mm
- Weight: 100g

• Temperature range: Operating: -30°C to +75°C (Ext model) -20°C to +55°C (Other models) Storage: -40°C to +85°C (Ext model) -25°C to +70°C (Other model)

<span id="page-14-0"></span>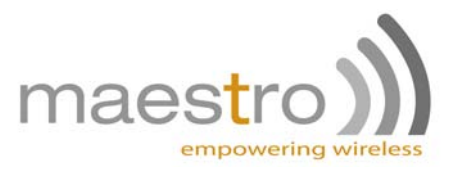

## **CHAPTER 5: APPENDIX**

### *1. Factory settings*

The modem has the following factory settings. Please refer to the AT command document for the meaning of each setting.

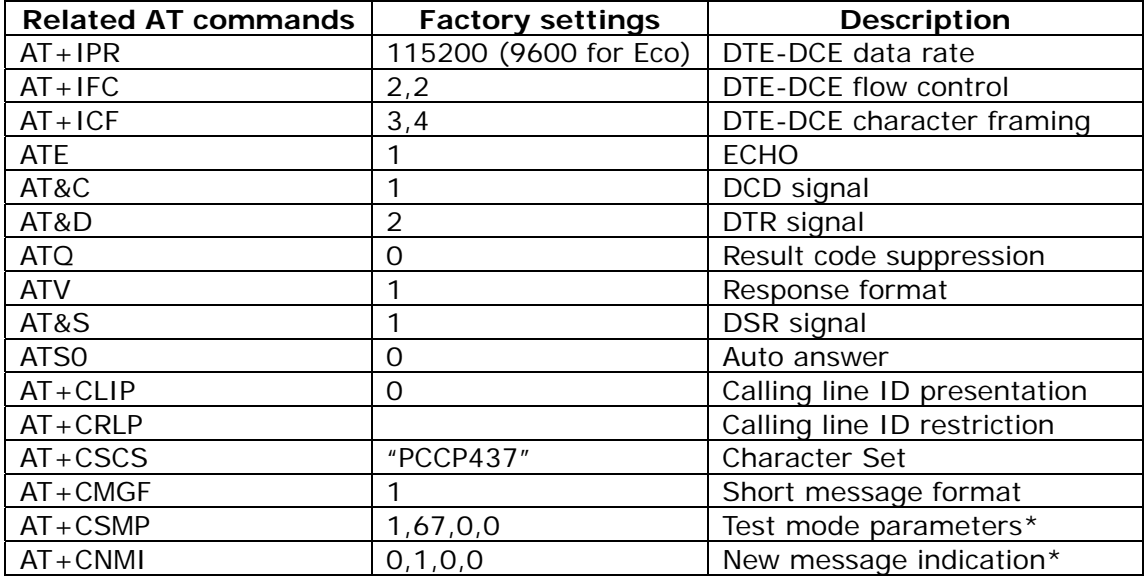

\*Note: settings stored in SIM, not in modem

### *2. Input/Output port*

This port can be configured as either an input one or an output one.

To configure it as an input port, first issue AT+WIOW=2, 0 to disable the output port. Use AT+WIOR=3 to read the status of this input port. Response +WIOR: 0 represent Logic HIGH (>3V); Response +WIOR: 1 represent Logic LOW (<0.5). To use it as an output port, issue AT+WIOW=2,1 will turn it on and it will drain current to ground. The current is recommended not to exceed 5mA. Issue AT+WIOW=2,0 will turn it off.

#### *3. RS232 Auto-online mode (power saving)*

When being in the auto-online, the RS232 transceiver will shut down most of its hardware to save power is it does not detect a valid input for more than 100uS. The RS232 transceiver will wake up when valid input is detected again.

By default, the RS232 transceiver is put in auto-online. This mode can be turned off by issuing AT+WIOM=,16.

<span id="page-15-0"></span>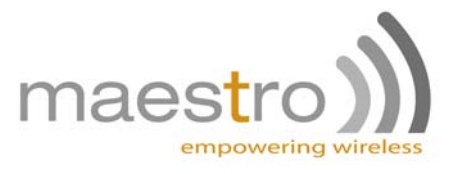

## **CHAPTER 6: TROUBLESHOOTING**

### *1. The modem's LED does not light*

Check if the modem has been properly connected to a 5 - 32V power supply

Check if the power connector is properly inserted

Check the fuse on the power cord

### *2. The modem's LED lights but does not blink long time after power up*

Check if a valid SIM card has been properly inserted

Check if the SIM card has been locked (refer to AT+CPIN command in AT command guide)

Check if the external has been properly connected to the modem

Check if the network coverage is available

#### *3. The modem does not respond to the terminal program*

Check if the RS232 cable has been properly connected

Check if your program has proper settings. Factory setting of the modem is:

- **115200 (9600bps for Maestro 100 Eco)**
- 8 data bits
- No parity bit
- 1 stop bit

#### *4. No voice could be heard for the modem's speaker output when a call is answered*

Make sure a voice call has been made (refer to AT command guide)

Enter the AR+SPEAKER=1 command